## **Automatic Instantiation wizard**

The **Automatic Instantiation** wizard is used to automatically instantiate any typical structure of UPDM architecture.

To open the Automatic Instantiation wizard

- 1. Select any number of instantiable UPDM elements and right-click them.
- On the shortcut menu, choose Tools > Create Instance. The Automatic Instantiation wizard opens.

The wizard consists of these three steps:

1. Selecting parts.

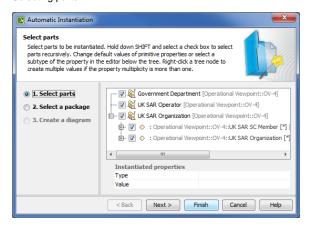

In this step, select elements and their internal parts to instantiate.

2. Selecting a package.

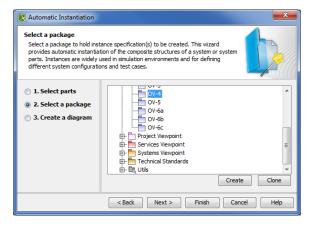

In this step, select, create or clone the package to store the created actual structure.

3. Creating a diagram.

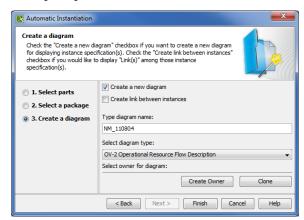

## Related procedures

• Instantiating Structures